## **GNU/Linux Administration - Support #459**

## **How to Migrate GitLab Repositories to a New Server**

09/21/2014 08:34 AM - Daniel Curtis

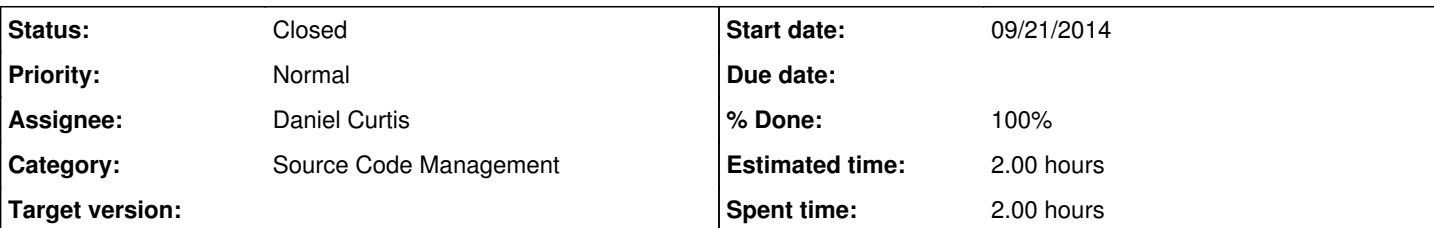

**Description**

# **Migrate Database**

In this case, I'm using MySQL.

Use mysqldump to create dump of old database, then create a new database on the new server and import this:

1. On old:

mysqldump gitlab | gzip > gitlab.sql.gz

2. On new:

gunzip < gitlab.sql.gz | mysql gitlab

3. Run the db migrate command to make sure the schema is updated to the latest version.

sudo -u gitlab -H bundle exec rake db:migrate RAILS\_ENV=production

# **Migrate Repositories**

- Rather than creating a new SSH key on the new server, copy over the old SSH key pair to the new server. Also copy of the authorized\_keys file.
- Set up gitolite on the new server using the old SSH key
- Copy contents of /home/git/.gitolite/keydir/ from old to new server so that users don't have to add their SSH keys again and change ownership to git:git.
- Copy repositories from old to new

```
sudo chmod -R ug+rwXs,o-rwx /home/git/repositories/
sudo chown -R git:git /home/git/repositories/
sudo -u gitlab -H bundle exec rake gitlab:gitolite:update_keys RAILS_ENV=production
sudo -u gitlab -H bundle exec rake gitlab:gitolite:update_repos RAILS_ENV=production
```
- Update projects to use namespaces. This will move any projects that are in groups to a namespace. bundle exec rake gitlab:enable\_namespaces RAILS\_ENV=production
- I could not get this working, easier to remove all projects from groups on the old install before migrating.
- Run the rake:check command and see if it complains about anything. You may need to run the create satellites command or the run the script to update the hooks.

```
bundle exec rake gitlab:check RAILS_ENV=production
sudo -u git -H /home/gitlab/lib/support/rewrite-hooks.sh
```
# **Troubleshooting**

• If you get

FATAL: split conf set, gl-conf not present for 'gitolite-admin' fatal: The remote end hung up unexpectedly

Then you need to re-run the gitolite setup. This I think is because gitolite-admin is still in version 2 format.

• If you get

Error "cannot load such file  $-$  rb-inotify"

Add gem "ib-notify" to the bottom of the gemfile and run bundle install again.

• If you get

Error about invalid SSH keys

o Keep deleting the offending keys until the errors go away.

# **Resources**

<http://lboynton.com/2013/01/29/how-to-migrate-gitlab-repositories-to-a-new-server/>

#### **History**

### **#1 - 12/12/2014 09:51 AM - Daniel Curtis**

- *Status changed from New to Resolved*
- *% Done changed from 10 to 100*

### **#2 - 12/12/2014 10:07 AM - Daniel Curtis**

*- Description updated*

#### **#3 - 12/12/2014 10:08 AM - Daniel Curtis**

*- Status changed from Resolved to Closed*

## **#4 - 02/15/2015 08:33 PM - Daniel Curtis**

- *Project changed from 98 to GNU/Linux Administration*
- *Category set to Source Code Management*